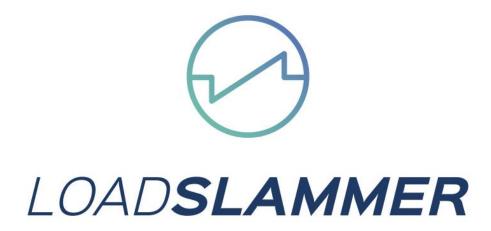

LoadSlammer User Guide LS25

# 1 CONTENTS

| 2                | Introduction |         | 2                                   |   |
|------------------|--------------|---------|-------------------------------------|---|
|                  | 2.1          | Ove     | rview                               | 2 |
|                  | 2.2          | Har     | dware                               | 2 |
|                  | 2.3          | Spe     | cifications LS25                    | 3 |
| 3                |              |         |                                     | 4 |
|                  | 3.1          | Phy:    | sical Connection to DUT             | 4 |
|                  | 3.1.         | 1       | Placement Location                  | 4 |
|                  | 3.1.2        | 2       | Connector vs Soldering              | 4 |
|                  | 3.1.3        | 3       | Thermal Considerations              | 4 |
|                  | 3.2          | Load    | dSlammer™ GUI                       | 5 |
|                  | 3.2.         | 1       | Connecting to your LoadSlammer      | 5 |
|                  | 3.2.2        | 2       | GUI Overview                        | 5 |
|                  | 3.2.3        | 3       | Protection Features                 | 6 |
|                  | 3.2.4        | 4       | Testing with multiple LoadSlammers™ | 6 |
|                  | 3.2.         | 5       | Frequency Sweep                     | 6 |
| 4                | Оре          | eratio  | on                                  | 7 |
|                  | 4.1          | Test    | t Equipment Setup                   | 7 |
|                  | 4.1.         | 1       | Oscilloscope                        | 7 |
|                  | 4.1.2        | 2       | External DC Load                    | 7 |
| 5 Change history |              | history | 8                                   |   |
| 6                | Not          |         |                                     | O |

## **2 Introduction**

### 2.1 OVERVIEW

The LoadSlammer<sup>™</sup> is used to test high transient high current loads as seen in CPU, GPU, FPGA, and ASIC power profiles. It is designed to be easy to use with a GUI and current sense output. The Bootloader feature ensures your ability to obtain firmware updates.

#### 2.2 HARDWARE

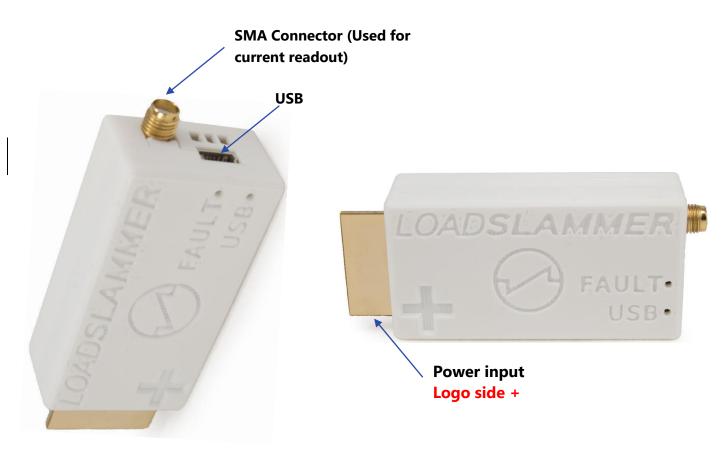

## 2.3 SPECIFICATIONS LS25

| Slew Rate (Selectable)                      | 1, 2, 5, 10, 20, 50 (LS50)                                                                         | A/µS            |      |  |
|---------------------------------------------|----------------------------------------------------------------------------------------------------|-----------------|------|--|
| Current (100mA increments)                  | 1 – 20                                                                                             |                 | А    |  |
| Frequency Range (100 Hz steps) <sup>1</sup> | 100 – 2500                                                                                         |                 | Hz   |  |
| Duty Cycle (0.25% steps) <sup>2</sup>       | Active window is divided into 100 steps<br>Actual duration is based on frequency                   |                 | %    |  |
| Input Voltage                               | 0.65 – 3.3                                                                                         |                 | V    |  |
|                                             | Conversion Ratio                                                                                   | 10              | A/V  |  |
| 5 15 0 1                                    | Max Current                                                                                        | 20              | Α    |  |
| Current Sense Output                        | Bandwidth                                                                                          | 10              | MHz  |  |
|                                             | Accuracy                                                                                           | 10              | %    |  |
| Vallage Dandaut                             | Sample Rate                                                                                        | 2               | MSPS |  |
| Voltage Readout                             | Accuracy 1                                                                                         |                 | %    |  |
| Courset Deadout                             | Sample Rate                                                                                        | 1               | MSPS |  |
| Current Readout                             | Accuracy 10                                                                                        |                 | %    |  |
|                                             | Over Voltage                                                                                       | 2.7             | V    |  |
| Protection Thresholds                       | Over Current                                                                                       | Over Current 25 |      |  |
|                                             | Over Temperature                                                                                   | 80              | °C   |  |
| Average Power Dissipation                   | 3                                                                                                  |                 | W    |  |
| Peak Power Dissipation (instantaneous)      | 250                                                                                                |                 | W    |  |
| Connector (optional)                        | Molex 45719-0007                                                                                   |                 |      |  |
| GUI                                         | The GUI was developed on Windows 10 with Chrome web browser version 61 and newer.                  |                 |      |  |
| Non-Isolated                                | LoadSlammer™ must be used with a regulator that has a ground earth reference and positive voltage. |                 |      |  |
| Frequency Sweep                             | 20kHz – 1mhz                                                                                       |                 |      |  |

#### 3.1 Physical Connection to DUT

#### 3.1.1 Placement Location

Placement of the LoadSlammer<sup>™</sup> on the DUT (Device Under Test) is crucial. For best results, place the LoadSlammer<sup>™</sup> as close to the load as possible to include the parasitic impedance of the PCB traces. Placing the LoadSlammer<sup>™</sup> right near the output of the regulator doesn't adequately test the output filtering due to the lack of parasitic impedance in the PCB from regulator to load.

Do not connect the LoadSlammer using wire. This increases the impedance of the system which prevents high slew rates.

#### 3.1.2 Connector vs Soldering

Using a connector provides ease of use and reduces wear on the PCB, but adds inductance and resistance to the power path. These factors may limit your maximum slew rate.

Soldering directly to the PCB helps minimize inductance which can provide a cleaner signal and a faster slew rate

To solder a slammer to the DUT, find a large ground and power plane butting up to each other, scrape some solder mask off, then solder it down with copper braid.

Alternatively, if your PCB has many ceramic capacitors in a row, it's possible to solder directly over them.

# Note: For optimal performance when using a connector, ensure that the LoadSlammer<sup>TM</sup> is firmly seated and that the connector / blade are clear of debris. Failure to do so can result in unpredictable slewing behavior.

#### 3.1.3 Thermal Considerations

While not strictly required, a fan moving air

over the LoadSlammer<sup>™</sup> will allow for higher duty cycles. The Over Temperature feature is set to 80° C, at which point it will automatically turn off and alert the user both through the GUI and a red LED on the LoadSlammer<sup>™</sup> board. To reset the OTP (Over Temperature Protection), you need to disable the output then reenable it.

#### 3.2 LOADSLAMMER™ GUI

#### 3.2.1 Connecting to your LoadSlammer

First, make sure a USB is cable is connecting the slammer to a PC/laptop and the computer has Google Chrome installed. No drivers are necessary. Simply load up <a href="https://guipower.com/">https://guipower.com/</a>, click connect, and choose the LoadSlammer model you are using.

#### 3.2.2 GUI Overview

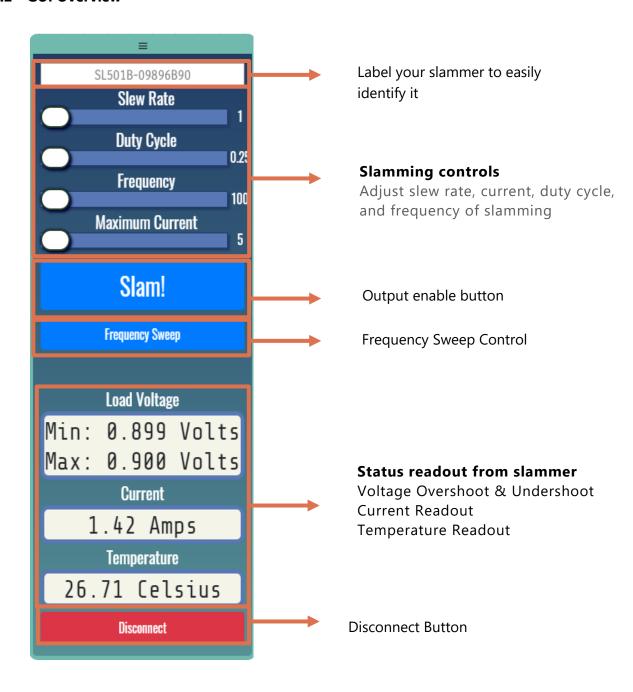

#### 3.2.3 Protection Features

The LoadSlammer<sup>™</sup> has built in protection to prevent over temperature, over voltage, and over current events. In the case of an overload event, the output is automatically turned off, and a warning is displayed. To re-enable the slammer, simply enable the output again.

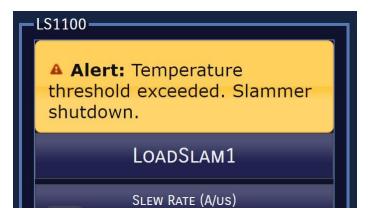

#### 3.2.4 Testing with multiple LoadSlammers™

It is possible to use several LoadSlammers at the same time to asynchronously test different voltage rails.

#### 3.2.5 Frequency Sweep

A frequency Sweep test can identify changes in the frequency response of the circuit and approximate phase margin. Very fast slew rates can provide useful information regarding the regulator output decoupling solution.

To activate the function, simply set the current slider to the desired level, and press the "Frequency Sweep" button during testing."

## 4 OPERATION

Use the following steps to get started with the LoadSlammer™:

- 1. Make sure system is powered off
- Install LoadSlammer™ unit onto DUT (Device Under Test)
   Note: Make sure you observe proper polarity. The case has polarity marked with + and GND
- Connect USB cable from LoadSlammer<sup>™</sup> to PC
- 4. Attach current output of LoadSlammer™ to an oscilloscope channel set to 1MΩ input impedance (optional)
- 5. Adjust the current output to rest at 0 V
- 6. Connect to LoadSlammer™ though the GUI
- 7. Turn on DUT and verify voltage read from GUI is correct
- 8. Adjust GUI parameters to desired values
- 9. Hit the "Slam!" button to start slamming
- 10. Use appropriate conversion ratio on current monitor output (see table).

#### 4.1 TEST EQUIPMENT SETUP

#### 4.1.1 Oscilloscope

The current output has an offset of a few mV, so it should be zeroed out before taking measurements. Also make sure the input impedance is set to  $1M\Omega$ .

#### 4.1.2 External DC Load

An external DC load unit can be connected to the DUT to keep the VR from entering power saving modes. A DC load may also simulate a more real-world scenario. Load stepping from 20A – 70A will show how the converter responds with a light load already applied.

# **5** CHANGE HISTORY

| Revision<br>Number | Date              | Reason for change                                                                                                    |
|--------------------|-------------------|----------------------------------------------------------------------------------------------------|
| 1.0                | November 12, 2018 | Initial Release                                                                                                    |
| 1.1                | November 14, 2018 | Updated product feature table (page 9)                                                                                                    |
| 1.2                | February 6, 2019  | <ol> <li>Updated introduction by adding boot loader comment</li> <li>Added Notes section</li> <li>Changed document part number to match new process.</li> <li>Updated product feature list</li> <li>General text cleanup</li> </ol> |
| 1.3                | June 14, 2019     | Updated pictures to reflect new GUI and case                                                                                                    |

## 6 Notes

- 1. Minimum pulse width is 6uS
- 2. Active window > 250µs
- 3. It should be noted that circuit inductance can significantly limit the performance of the LoadSlammer. Reduced performance has been noted when using connectors. For maximum performance the LoadSlammer should be soldered to the test board as close to the load as possible. It is recommended that the LoadSlammer is soldered down for testing over  $500 \text{ A/}\mu\text{S}$ .
- 4. High slew rates require high current for optimal results. (Ex 1V @ 85A load current can achieve 800 A/ $\mu$ S.
- 5. Always place your slammer as close to the load as possible.
- 6. Maximize current draw for optimal results.

## **X-ON Electronics**

Largest Supplier of Electrical and Electronic Components

Click to view similar products for Test Accessories - Other category:

Click to view products by LoadSlammer manufacturer:

Other Similar products are found below:

AO1026 AO1035 AO1051 AO1059 149116 149118 RS40 RS41 AO1030 AO1032 AO1036 AO1058 4742 KTS288540 11-32-2733

00415 00163 PACC-ZD005 PACC-ZD007 700M20TH 628824000 MPT-VF B3 15010A0A0100M0 B3 15050A0D01A2M0 B3

1505A00A01A1M0 B3 15060A0D0100M0 98-CAL020 MO-SCREEN 68-020-01P CVRF02 CPAK8 RT-ZA19 LCR-OPT-02 1-1437358-1

4408 POMONA DME D110 T1 LMLH 50 FLUKE PM9082/001 85392-12 ST18/SMAM/SMAM/72 HO720 BNC PROBES 310-064 45025

45028 CT2300 CC545 VT-1000 CT3041 VS-AVT-CABLE-08 6172A